# **QGIS Application - Bug report #21086**

**Can't add a virtual field or update a existing field of a WFS layer using the field calculator** *2019-01-24 11:52 AM - Bo Thomsen*

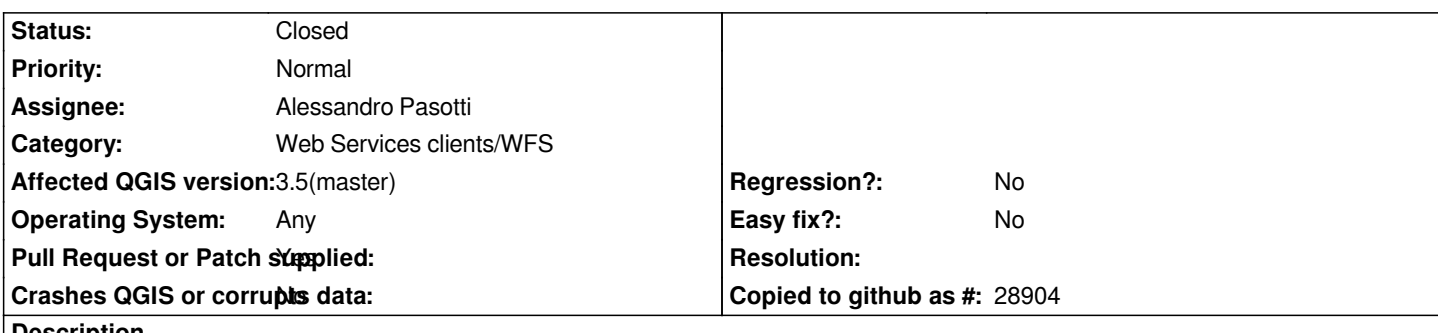

**Description**

*If you try to add a virtual field to a WFS based layer using the field calculator it will fail and show "NULL" regardless what expression you use in the created field.*

*Further, it's not possible to set the type or field length for the virtual field because the relevant combo boxes in the dialog are disabled.*

*Lastly, you can't update a existing field using the field calculator (The wfs can however by edited manually in the attribute dialog)*

#### **Associated revisions**

**Revision 57d32939 - 2019-01-25 05:24 PM - Alessandro Pasotti**

*Field calculator: provide a list of default field types*

*in case the provider does not (WFS is one of them).*

*Rationale: consider that there is not such a thing like a list of supported types for WFS and parsing the particular describeFeatureType for the layer would restrict the types to only those actually existing in the layer, but we are dealing with virtual fields here (because WFS has no column add capabilities) so let's give the users a minimal set of useful types to play with.*

*Fixes #21086*

#### **History**

### **#1 - 2019-01-24 11:59 AM - Alessandro Pasotti**

*- Category changed from Field calculator to Web Services clients/WFS*

*Changing category to WFS because I assume that all of this is working correctly with the other provider, or not?*

#### **#2 - 2019-01-24 03:21 PM - Bo Thomsen**

*Yes, I exported one of the wfs-datasources to a shapefile and retried the experiment. It worked as epected with the shapefile based data.*

#### **#3 - 2019-01-24 04:43 PM - Alessandro Pasotti**

*- Assignee deleted (Bo Thomsen)*

### **#4 - 2019-01-25 09:38 AM - Alessandro Pasotti**

*- Assignee set to Alessandro Pasotti*

#### **#5 - 2019-01-25 04:18 PM - Alessandro Pasotti**

*- Resolution set to worksforme*

*- Status changed from Open to Feedback*

*Next time please file separate tickets for separate issues, even if in this particular case my first answer is the same.*

*1 - If you try to add a virtual field to a WFS based layer using the field calculator it will fail and show "NULL" regardless what expression you use in the created field.*

*I cannot reproduce with current master on Linux (but I doubt that the OS makes any difference).*

- *2 Further, it's not possible to set the type or field length for the virtual field because the relevant combo boxes in the dialog are disabled. I cannot reproduce with current master on Linux (but I doubt that the OS makes any difference).*
- *3 Lastly, you can't update a existing field using the field calculator (The wfs can however by edited manually in the attribute dialog) I cannot reproduce with current master on Linux (but I doubt that the OS makes any difference).*

*Cna you please test current master?*

### **#6 - 2019-01-25 04:23 PM - Alessandro Pasotti**

*- Resolution deleted (worksforme)*

*Sorry, I need to update my results:*

*I can reproduce 1 and 2 but not 3, working on it.*

# **#7 - 2019-01-25 05:31 PM - Alessandro Pasotti**

- *Status changed from Feedback to In Progress*
- *Affected QGIS version changed from 3.4.4 to 3.5(master)*
- *Operating System changed from windows 10 to Any*
- *Pull Request or Patch supplied changed from No to Yes*

*PR https://github.com/qgis/QGIS/pull/8990*

## **#8 - 2019-01-29 12:09 PM - Alessandro Pasotti**

- *% [Done changed from 0 to 100](https://github.com/qgis/QGIS/pull/8990)*
- *Status changed from In Progress to Closed*

*Applied in changeset commit:qgis|57d32939363073bafe6d54016813c75c9964adc2.*